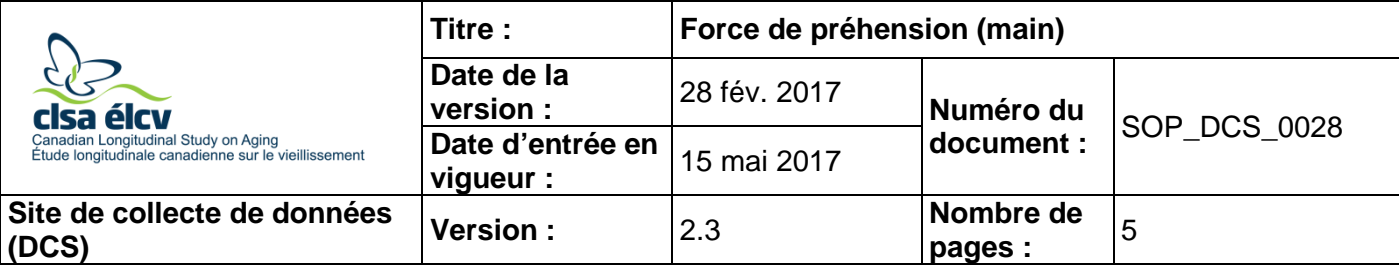

# **1.0 Objet :**

Le présent document a pour objet de définir une marche à suivre uniforme pour mesurer la force de préhension d'un participant à l'étude.

## **2.0 Portée :**

Ce document doit être utilisé par le personnel du Site de collecte de données pour guider la réalisation du test de force de préhension (main) avec un participant.

## **3.0 Responsabilités :**

Le personnel du Site de collecte de données a la responsabilité de suivre la procédure décrite dans la version courante et validée du mode opératoire normalisé

## **4.0 Documents connexes :**

• **SOP DCS 0047** – Calibrage et entretien de l'appareil Tracker Grip Strength

## **5.0 Définitions :**

• **Dynamomètre :** appareil servant à mesurer la force de préhension

#### **6.0 Équipement :**

• Dynamomètre Tracker Freedom Wireless Grip;

# **7.0 Fournitures :**

- Chaise sans appuis-bras; et,
- Tampon imbibé d'alcool ou lingette désinfectante.

## **8.0 Marche à suivre :**

#### **Contre-indications**

- Chirurgie aux deux mains ou poignets au cours des 3 derniers mois (questionnaire sur les contre-indications);
- Douleur ou paralysie des deux mains ou poignets causée par une maladie telle que l'arthrite, une tendinite, le syndrome de tunnel carpien (questionnaire sur les contreindications);
- Plâtre aux deux bras ou mains (questionnaire sur les contre-indications);
- Plaies ouvertes, plaies ou ecchymoses aux deux mains (questionnaire sur les contreindications);
- Bras, mains ou doigts artificiels des deux côtés (questionnaire sur les contre-indications).

**REMARQUE :** Chargez le dynamomètre HandGrip durant toute la nuit ou tout le week-end, et débranchez-le du chargeur au début de chaque journée de travail. Ne le chargez pas

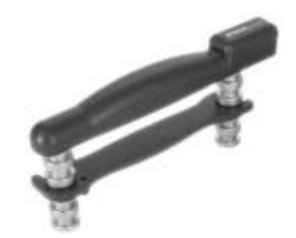

durant de longues périodes de temps, par exemple lors du congé des Fêtes, car cela pourrait réduire la durée de vie de la batterie.

**Important :** La position du participant est très importante afin que le test soit reproductible et qu'on puisse comparer les résultats d'une visite à l'autre. Les étapes les plus importantes

sont indiquées avec l'icône suivante :

- **Étape 1 :** Dans Onyx, à l'onglet **Entrevue**, cherchez « Force de préhension » dans la liste d'étapes, puis cliquez sur **Démarrer** dans cette rangée.
- **Étape 2 :** La fenêtre « Force de préhension : Démarrer » s'ouvra.
- **Étape 3 :** Scannez le code à barres représentant le numéro du participant, puis cliquez sur **Continuer**.
- **Étape 4 :** Dans Onyx, répondez à la question « La main utilisée pour le test est-elle la main dominante? », en demandant au participant d'identifier sa main dominante. Ce test se fait avec la main **dominante**, à moins qu'il n'y ait une contre-indication. Une note apparaîtra à cette étape si l'une des mains présente une contreindication.
- **Étape 5 :** Cliquez sur le bouton **Démarrer** pour ouvrir le logiciel *Grip Strenght*.
- **Étape 6 :** Dans le logiciel *Grip Strenght*, choisissez **Perform Exam**, cliquez sur **CLSA** dans les trois fenêtres, puis sur **Ok**. Choisissez **Instrumented** , choisissez ensuite l'icône **Handgrip** dans le coin supérieur gauche, puis cliquez sur **Max Grip** et sur l'icône **Play** dans le coin inférieur gauche.
- **Étape 7 :** La fenêtre **Wake-Up** de l'instrument s'ouvrira. Débranchez le dynamomètre et assurez-vous que l'instrument soit en fonction en appuyant sur le bouton **On**, situé dans le haut de l'instrument, comme indiqué sur l'image ci-dessous.

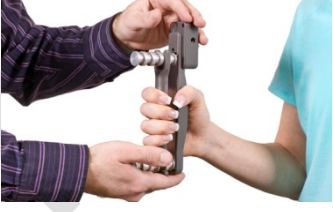

**Étape 8 :** Le dynamomètre doit être calibré, ainsi cliquez sur **Zero** et sur **Ok**. Afin d'éviter à avoir à le faire pour chaque participant, ouvrez le logiciel *Grip Strenght* chaque matin, sans vous connecter à Onyx, et suivez les étapes 6 à 8.

> **REMARQUE** : Effacez toujours les mesures précédentes en cliquant sur l'icône bleue **Moins** (voir ci-dessous). Ce bouton peut aussi être utilisé pour effacer des mesures erronées en les surlignant avant d'utiliser l'icône **Moins**.

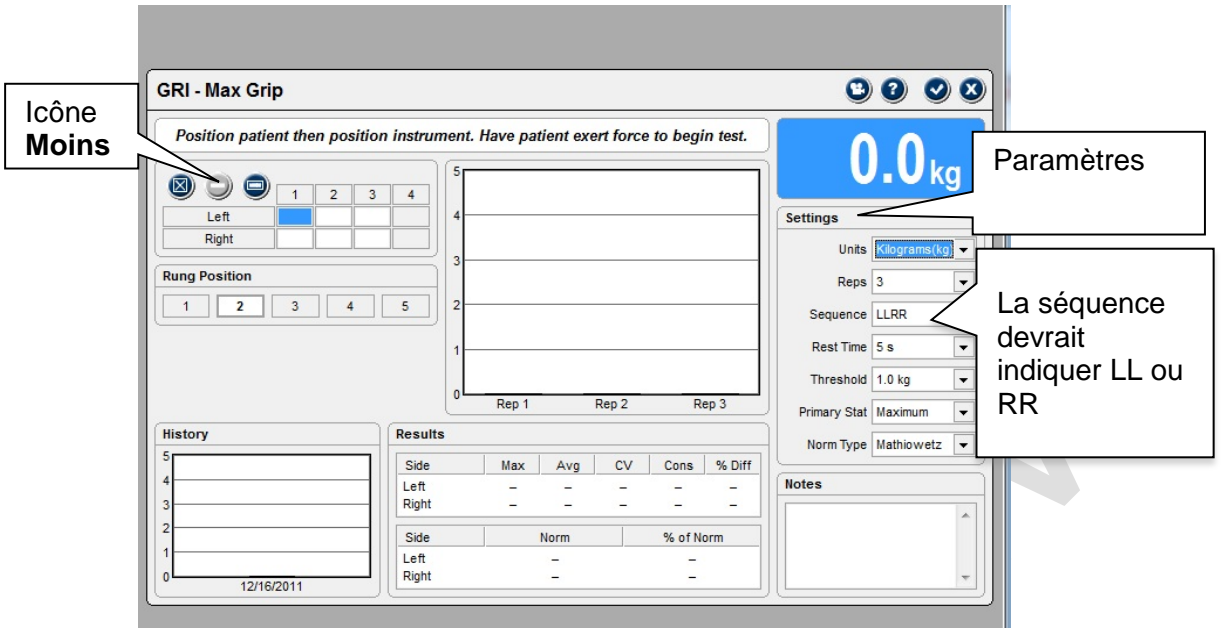

- **Étape 9 :** Assurez-vous que les réglages suivants soient entrés comme suit :
	- *Units* Kilograms
	- *Reps* **3**
	- *Sequence* : LL (si la main dominante est la gauche) RR (si la main dominante est la droite)
	- *Rest Time* 15s
	- *Threshold* 5.0 kg
	- *Primary Stat* Maximum
	- *Normal Type* Mathiowetz
- **Étape 10 :** Dites au participant de se placer dans la bonne position, c'est-à-dire :
	- S'asseoir sur une chaise droite
		- Les pieds à plat sur le sol
		- Les bras près du corps et les épaules au repos
	- Les bras sans appui
	- L'avant-bras en position neutre
	- Le coude plié à 90 degrés et la main dans une position neutre

**Étape 11 :** Expliquez les consignes et faites une démonstration du test et de l'utilisation du dynamomètre au participant. Donnez le dynamomètre au participant (dans sa main dominante) et demandez-lui de le tenir avec son autre main en le reposant dans celle-ci (cette main doit être ouverte et à plat, paume vers le haut) et la batterie vers le bas – voir l'image ci-dessous. Permettez au participant de faire un essai pour se pratiquer avant de commencer le test.

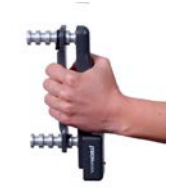

- **Étape 12 :** Dites au participant de **serrer** le dynamomètre aussi fort que possible. Avertissezle qu'il doit serrer l'appareil une seule fois pour chaque mesure.
- **Étape 13 :** Répétez les étapes 11 et 12 deux fois de plus, pour un total de trois essais. Allouez une période de repos de 15 secondes entre chaque essai pour éviter la fatigue musculaire.

Le résultat de chaque essai s'enregistrera automatiquement dans Onyx.

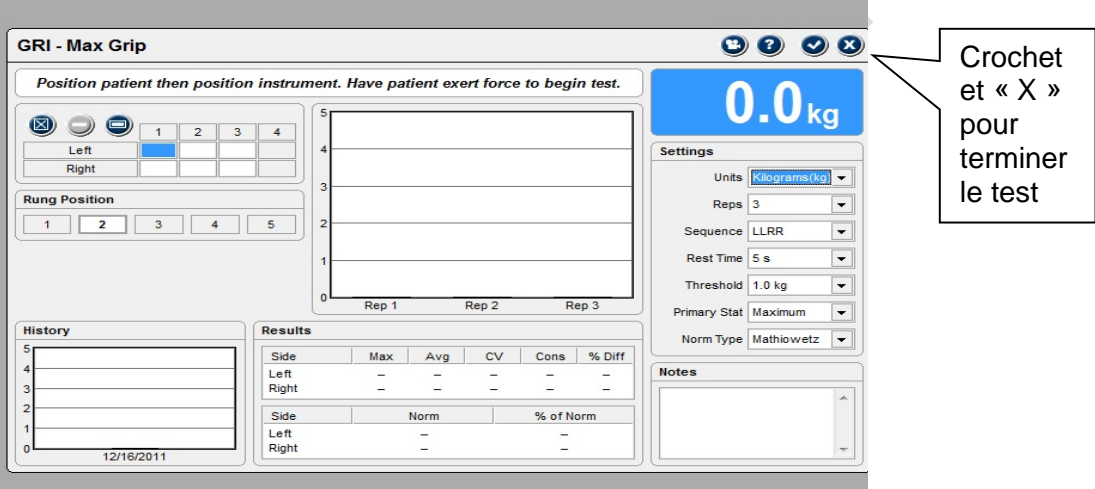

- **Étape 14 :** Cliquez sur le **crochet** dans le coin supérieur droit. L'écran de conclusion apparaîtra et vous indiquera que vous avez complété les mesures.
- **Étape 15 :** Le logiciel doit être fermé en cliquant sur le **X** dans le coin supérieur droit de la page du logiciel *Grip Strength.*
- **Étape 16 :** Dans Onyx, cliquez sur **Actualiser**, et les trois lectures apparaîtront. Cliquez sur **Suivant**.
- **Étape 17 :** Cliquez sur **Terminer**. La fenêtre « Force de préhension : Terminer » apparaîtra.
- **Étape 18 :** Inscrivez toute raison qui aurait pu affecter ou influencer la prise de mesure dans le champ consacré aux **commentaires** dans Onyx. Assurez-vous que les commentaires ne contiennent aucune information personnelle qui pourrait permettre d'identifier le participant.
- **Étape 19 :** Cliquez sur **Continuer** pour retourner à la page de statut.
- **Étape 20 :** Utilisez un tampon imbibé d'alcool ou une lingette désinfectante pour nettoyer la poignée après chaque participant.

# **9.0 Documentation et formulaires :**

• **CRF\_DCS\_0028** – Fiche d'observations : Force de préhension

# **10.0 Références :**

- Hand Grip Strength Protocol [revised: 09/03]. Tuffs University Nutrition Collaborative -Center for Drug Abuse and AIDS Research (TNC-CDAAR). Available from: <http://cdaar.tufts.edu/protocols/Handgrip.pdf>
- Timed Walk and Hand Grip Strength Protocol [last updated: 2008 Oct 30]. The Multicenter AIDS Cohort Study (MACS). Available from: <http://www.statepi.jhsph.edu/macs/Questionnaires/Guidelines/v50guide-frailty.pdf>
- Ashton LA, Myers S. Serial grip strength testing Its role in assessment of wrist and hand disability. The Internet Journal of Surgery. 2004; 5(2).

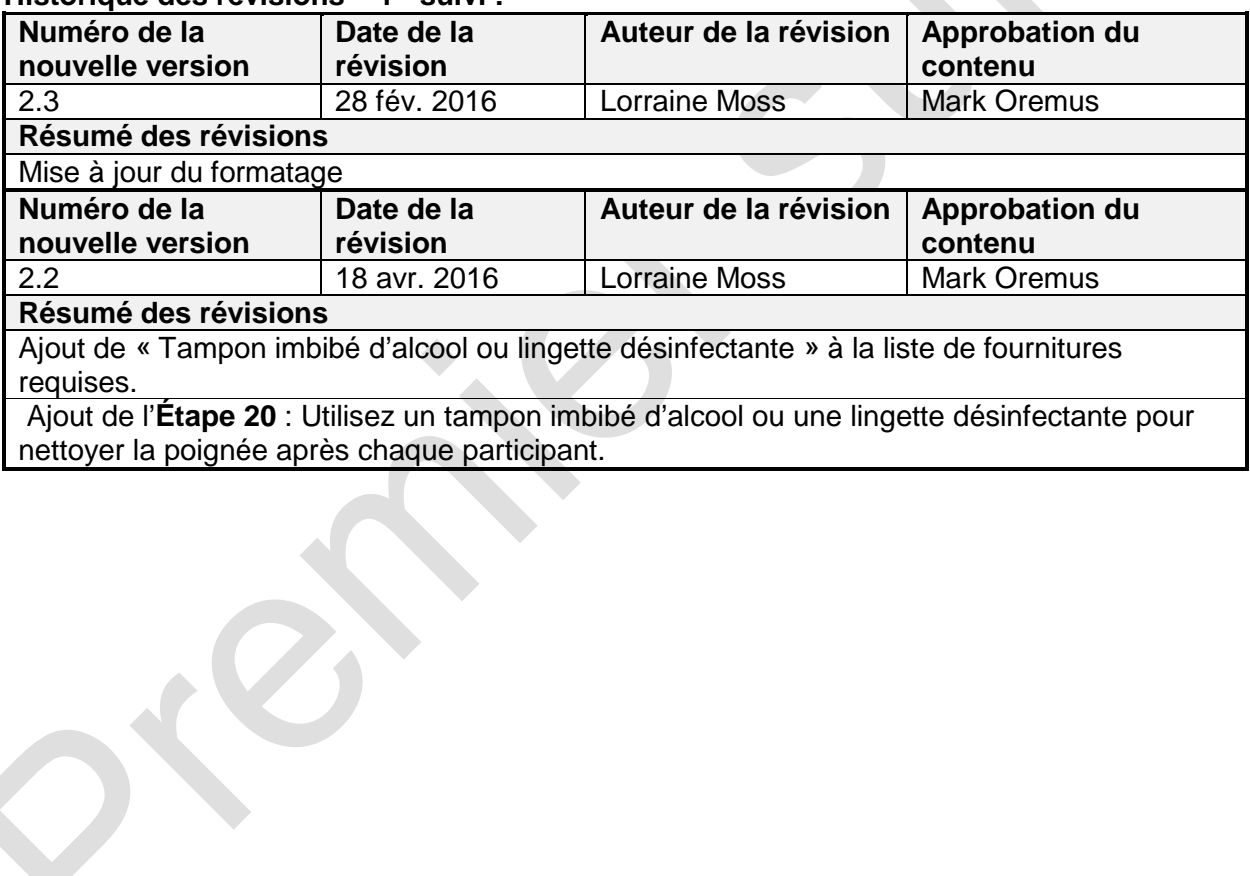

# **Historique des révisions – 1er suivi :**